## STUDIO: How to check Student video viewing

- 1. In Canvas, click the "Studio" link on the red global menu
- 2. Find the video that you want to check. Click on its name.
- 3. A video can be used in several classes. Expand the "My Library" menu and select the class whose student's you want to check from the drop-down menu.

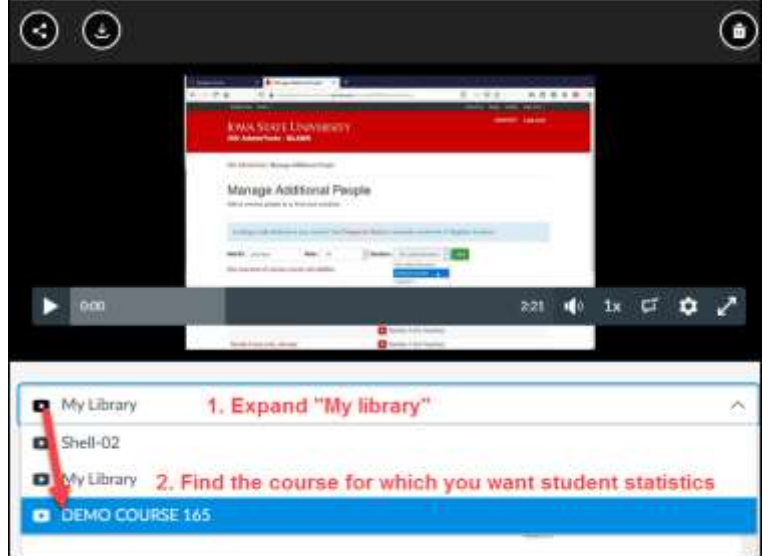

Details

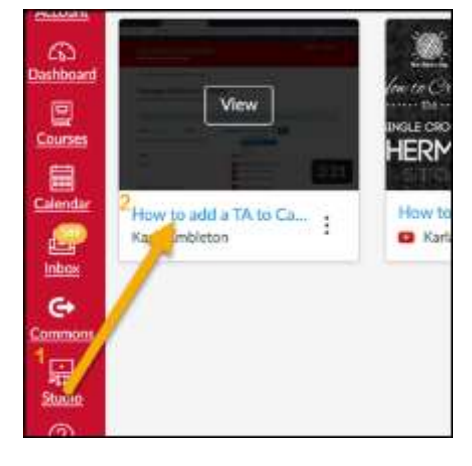

- 4. Click the **Insights** tab.
- 5. The default view shows average stats for all viewers.

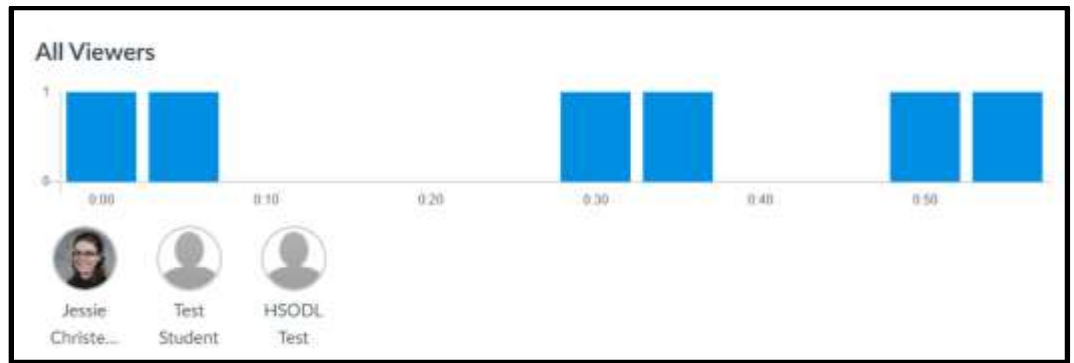

Comments

(Insights)

Captions

6. Click on individual students to see viewing statistics specific to each person.

*Online & Distance Learning, College of Human Sciences, Iowa State University – September, 2020* 

- 7. The graph shows how much of the video they watched.
	- Any gaps represent places they skip.  $\bullet$
	- If it doesn't go all the way to the end, the individual did not finish the video.  $\bullet$

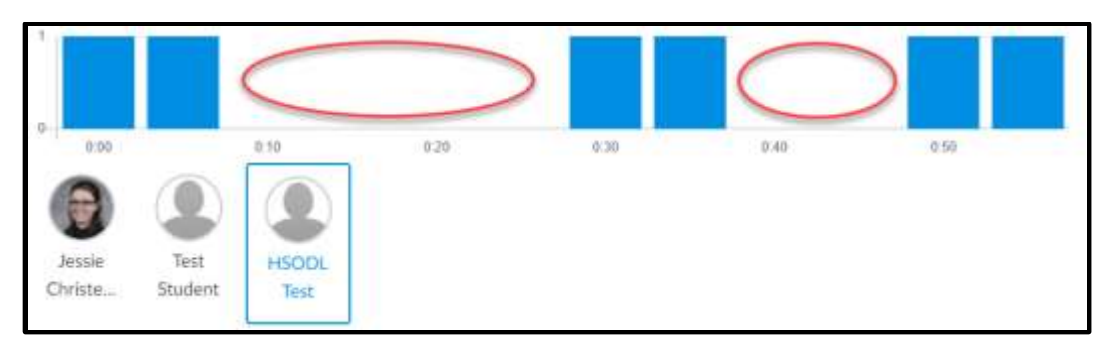